### **Manual do Usuário**

# **Leitor com Teclado Touch Screen GA- ART3T**

#### **1. Especificações:**

Parâmetros técnicos

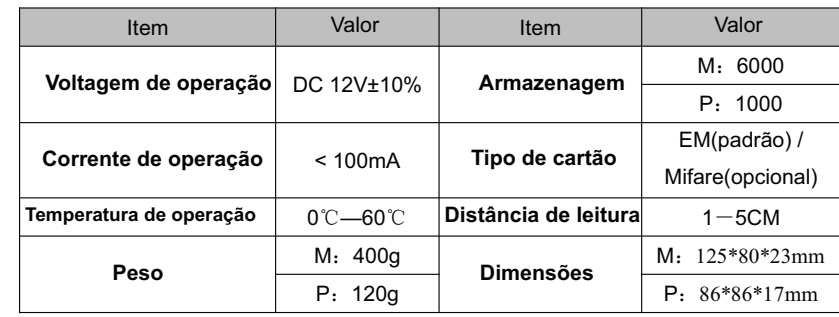

#### 1.2 Padrão de Fábrica:

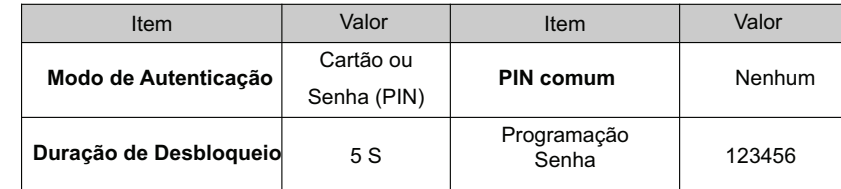

1.3 Luz e Som Indicam:

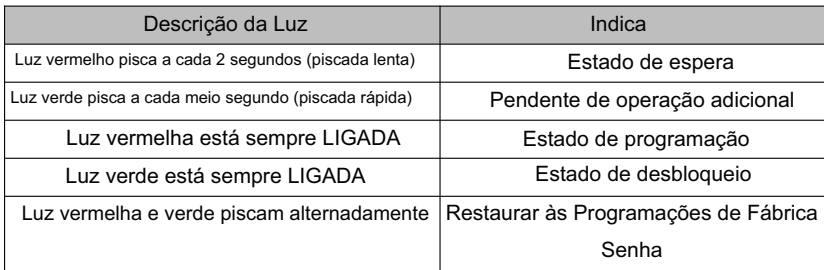

#### **3. Guia de Programação**

#### Som: bipe

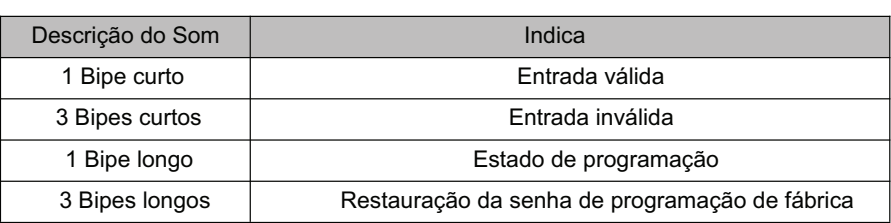

#### **2. Guia de Instalação:**

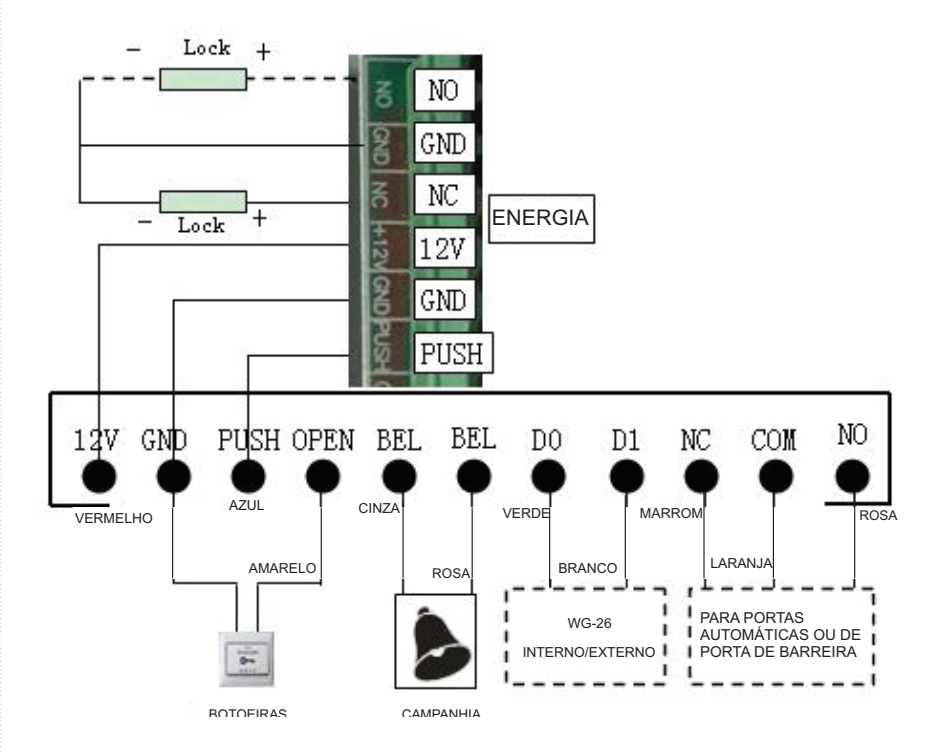

### **Observação:**

Se deixar o transmissor guiar à trava elétrica, conecte o diodo reverso

## **Com os polos da trava "+ e "-"**

Observação : toda senha pode ser composta de 3 a 6 digitos

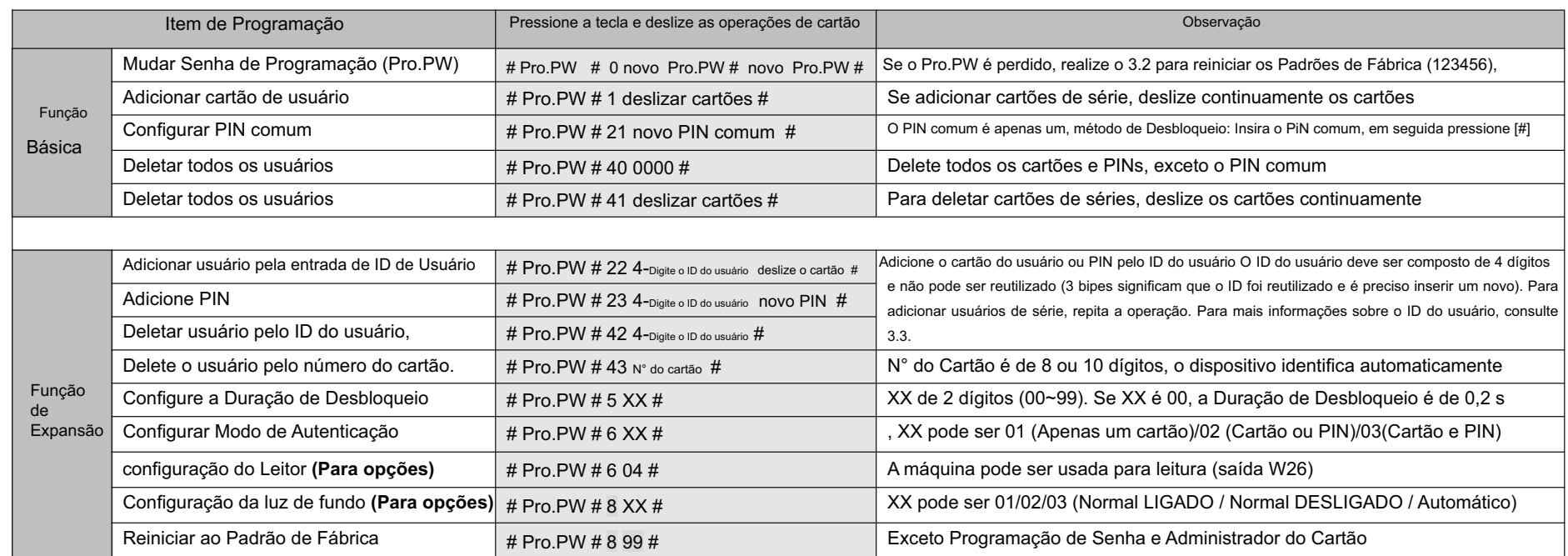

**3.2** Como restaurar a senha de programação de fábrica (123456

**Passo 1,** Desligue a energia e conecte aos terminais OPEN e GND. Ligue a energia, então você vai ouvir 3 Bipes longos com luzes verdes e vermelhas piscando alternadamente.

**Passo 2,** Desligue a energia e desconecte os terminais OPEN e GND. Desligue novamente a energia. A inicialização da senha de programação está concluída.

**3.3,** Use descrição do ID

O ID de usuário é composto de 4 dígitos de 0001 a 9999. Não há ID de usuário para os usuários adicionados pelo comando [1] Execute o comando [40] para limpar todos os Ids de Usuário.

**3.4,** Como alterar o PIN

Deslize o cartão ou aperte PIN para desbloquear dentro de 5 segundos, pressione [#] por 3 segundos até que a luz verde pisque rapidamente, em seguida pressione [novo PIN # novo PIN #],

**3.5,** Modo de Autenticação para funções de Cartão e PIN

**Passo 1**, Quando o Modo de Autenticação é [Cartão ou PIN] (padrão de fábrica), de acordo com a etapa 3.4 para configurar o PIN do cartão

**Passo 2,** Pressione [# Programação de Senha # 603 #] para configurar o Modo de Autenticação para que seja [Cartão e PIN].

**Passo 3,** Deslize o cartão do usuário com a luz verde piscando rápido, em seguida insira o [PIN #] com luz verde ligada normalmente, a porta abre com sucesso. 3.6 Descrição da função de abertura da porta: Quando o cartão de crédito ou senha abrem a porta normalmente, pressione 7,9, e digite a senha para manter a cartão de crédito, senha, ou o botão da porta é aberta novamente é que a saída estará sempre aberta.